# $B/S/H/$

#### B SH HAUSGERÄTE GMBH

# **Description**

The Tool Dashboard enables a supplier to post detailed information about BSH-owned tools, such as planned or finished maintenance, produced quantities and the current condition of the tool

# Transaction in Old Supplier Portal

In old supplier portal the equivalent transaction was called "Maintain Tool Dashboard".

## Features

How to add a new tool to my dashboard?

You cannot do this, BSH is the tool owner, you can however input new information into already existing tools (as shown below). By clicking into tool dashboard, from the tool overview page (Shown below).

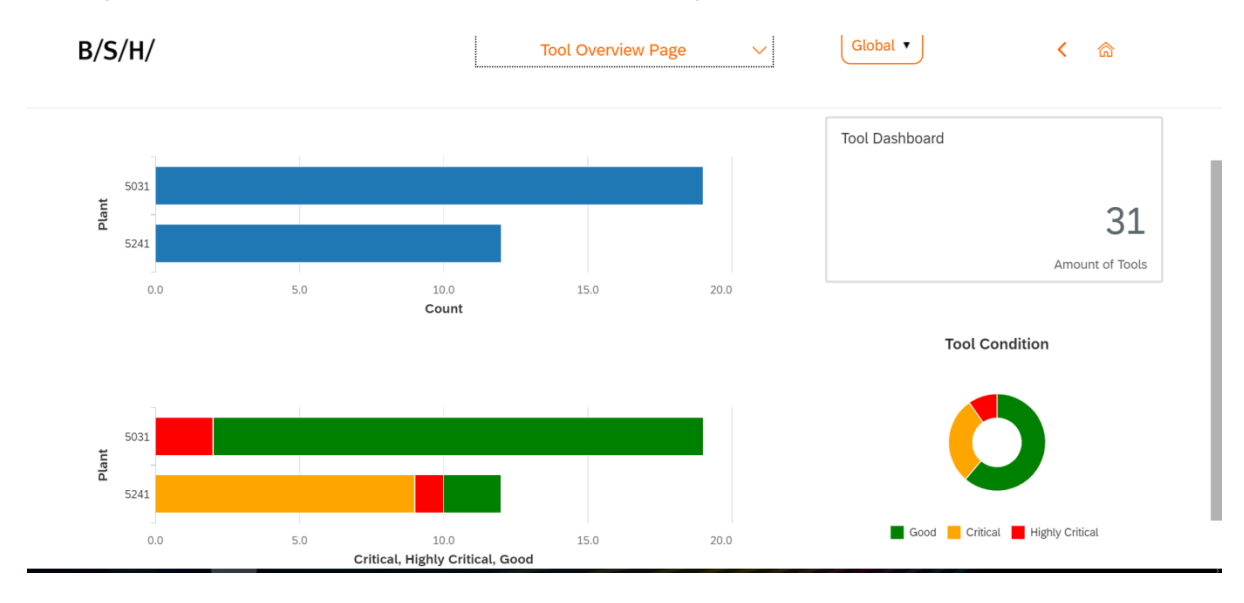

How to change information about one of the BSH-owned tools on my site?

To do this you would click into the 'Tool Dashboard', find the tool you want to modify information for and then click into the entry tab on that tool.

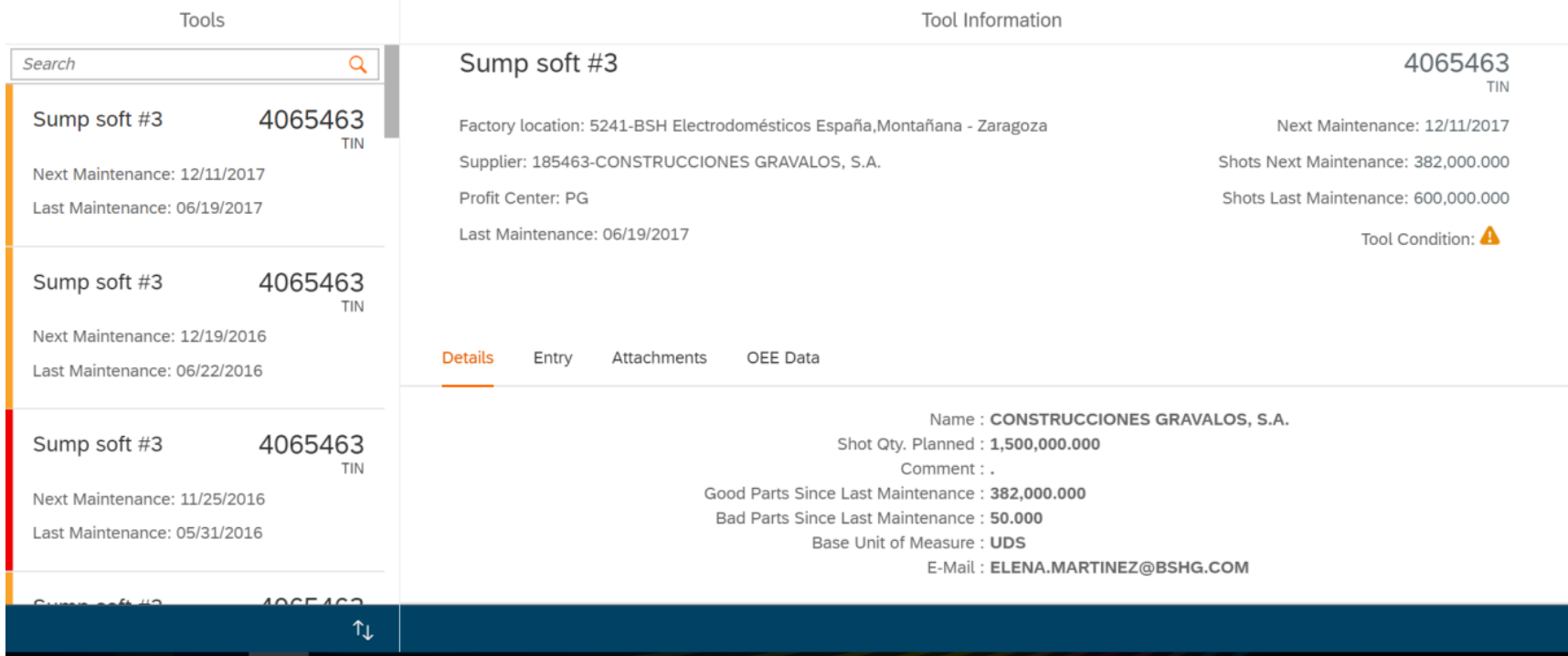

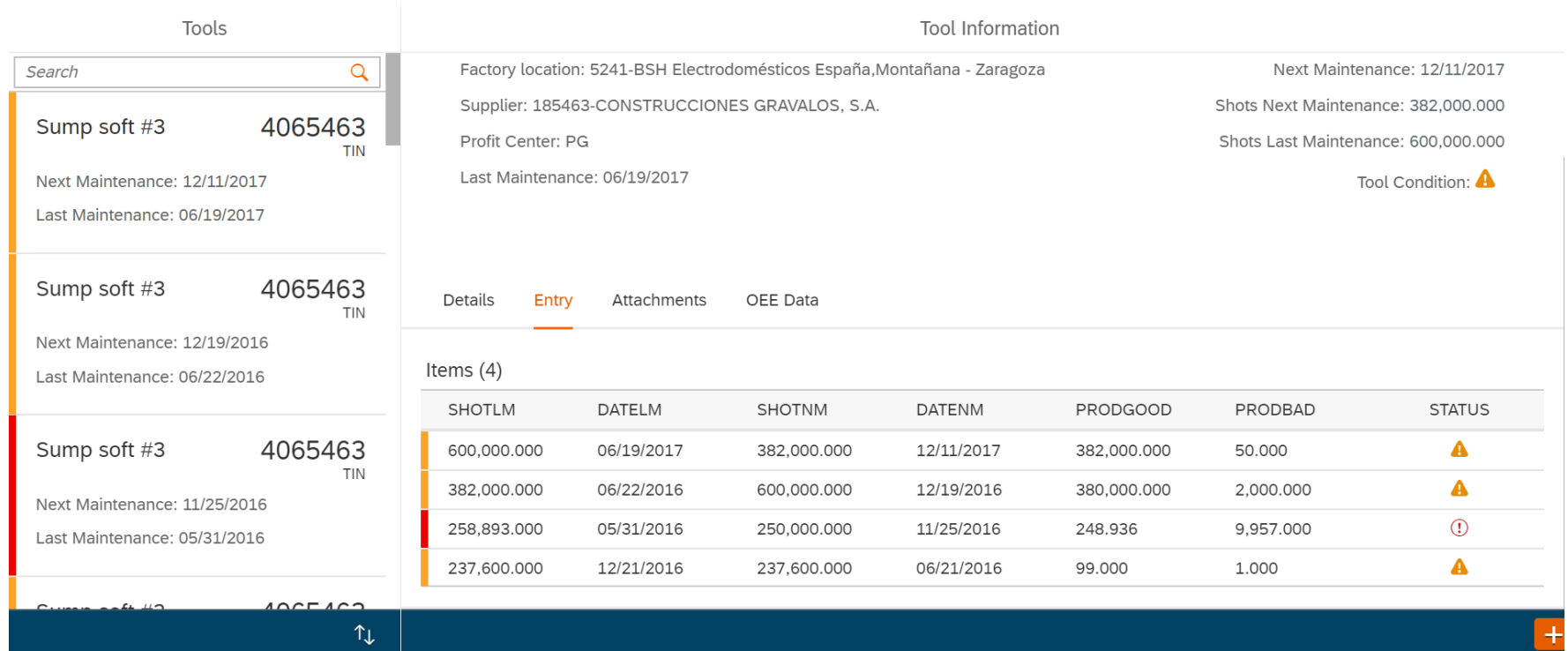

In the bottom right corner of the entry tab, a little plus (+) button appears. In order to enter any new information about this tool, you would click this to load up a new tab. There you can input the new details (such as planned or finished maintenance, produced quantities and the current condition of the tool).

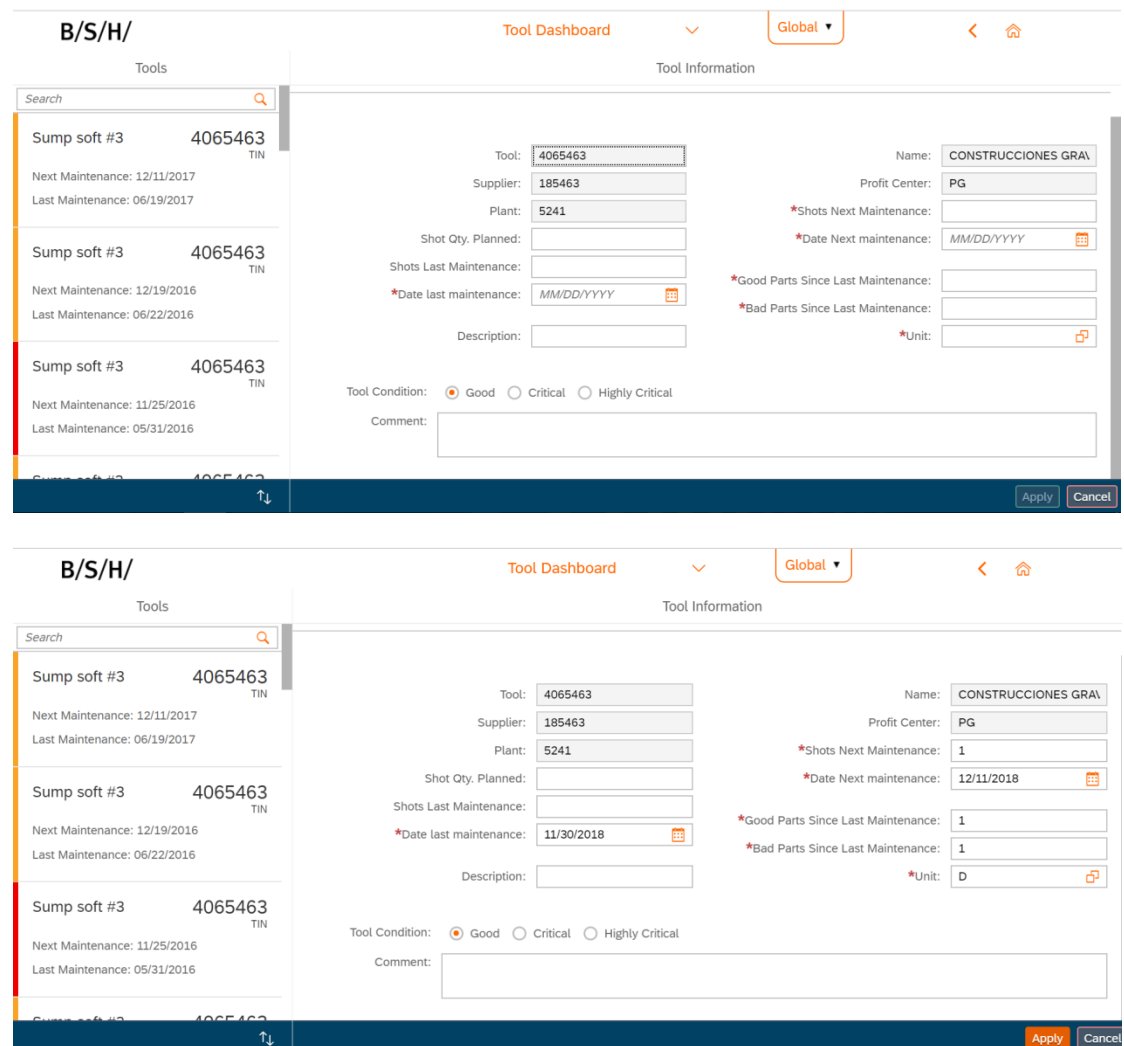

Once you have maintained all the necessary information, clicking 'Apply' will bring a success pop-up and the new information to the tool will be added (as can be seen below).

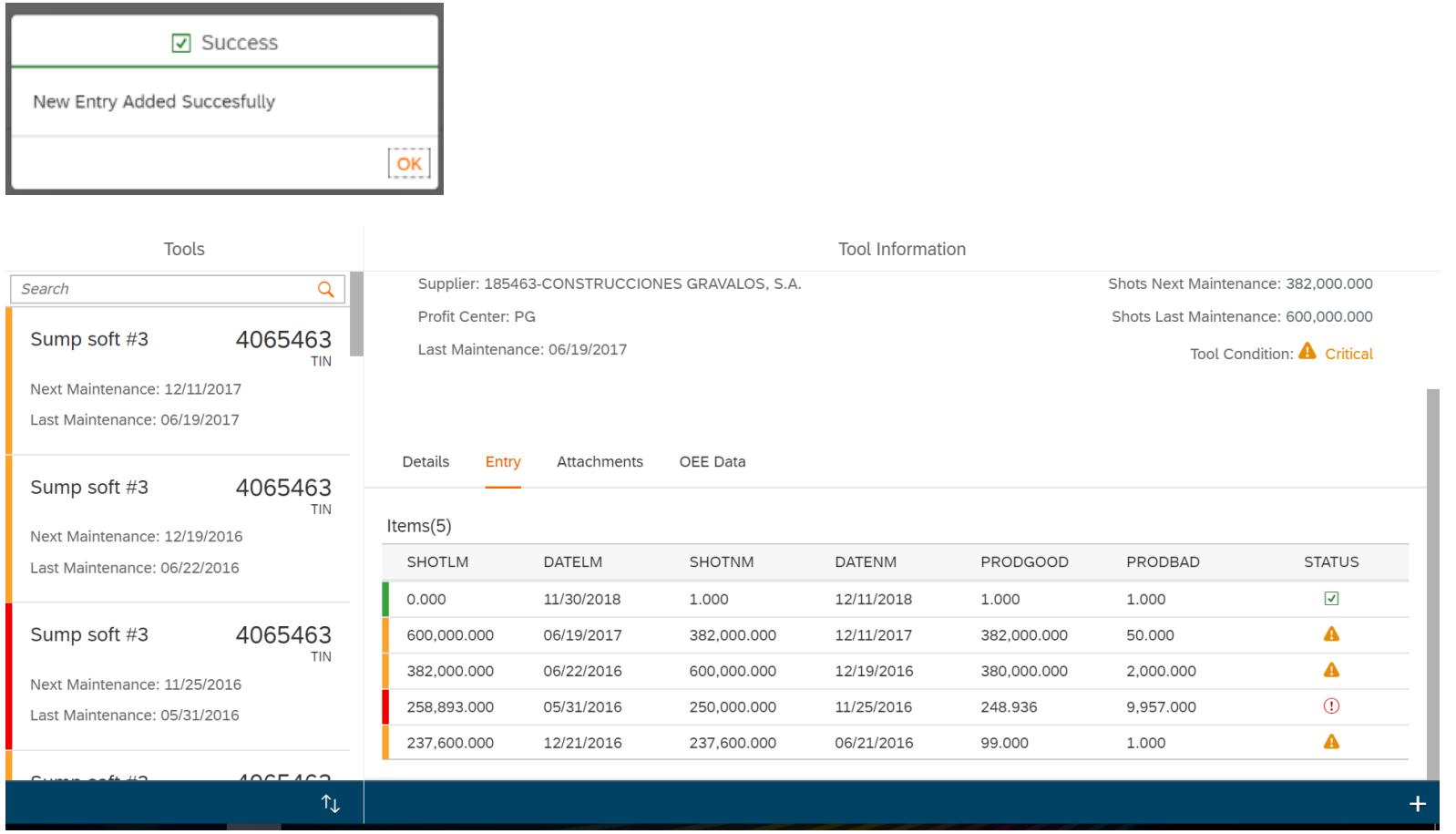

# Preview

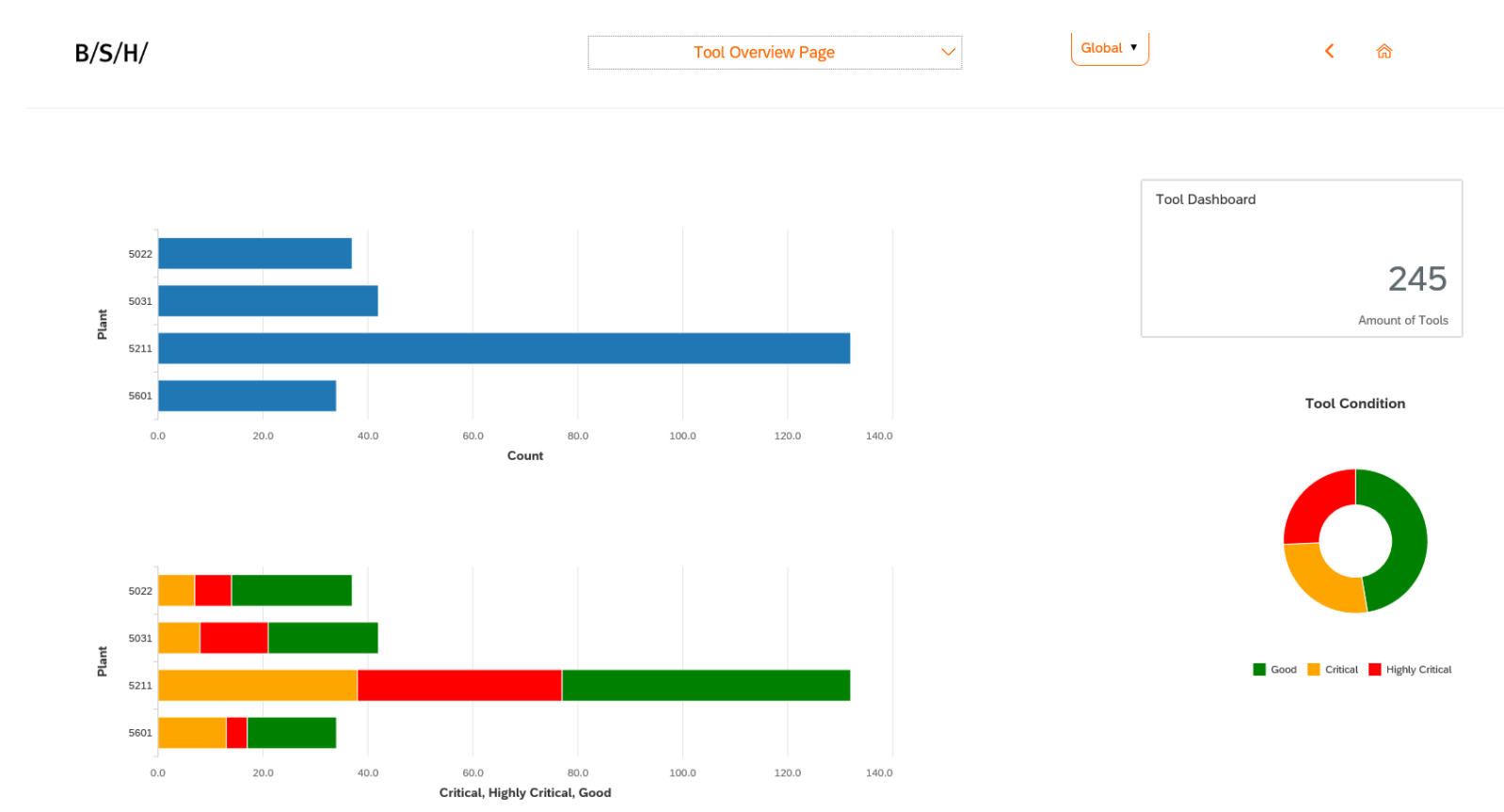

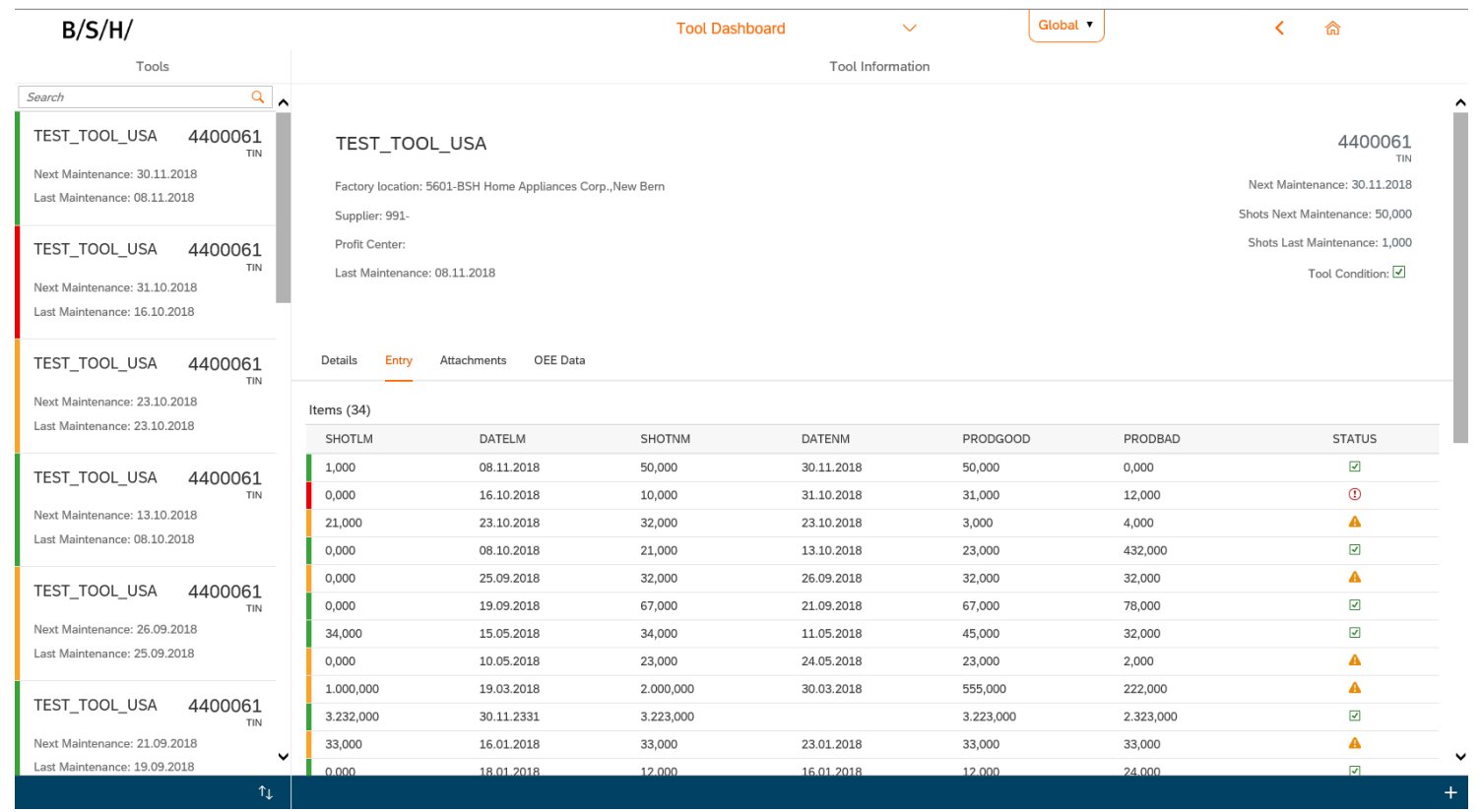